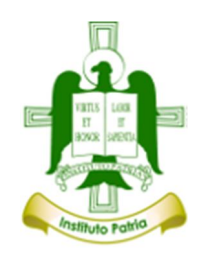

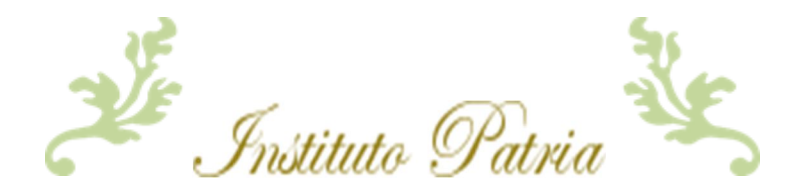

## **ACCESO BIBLIOTECA VIRTUAL**

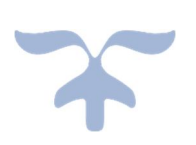

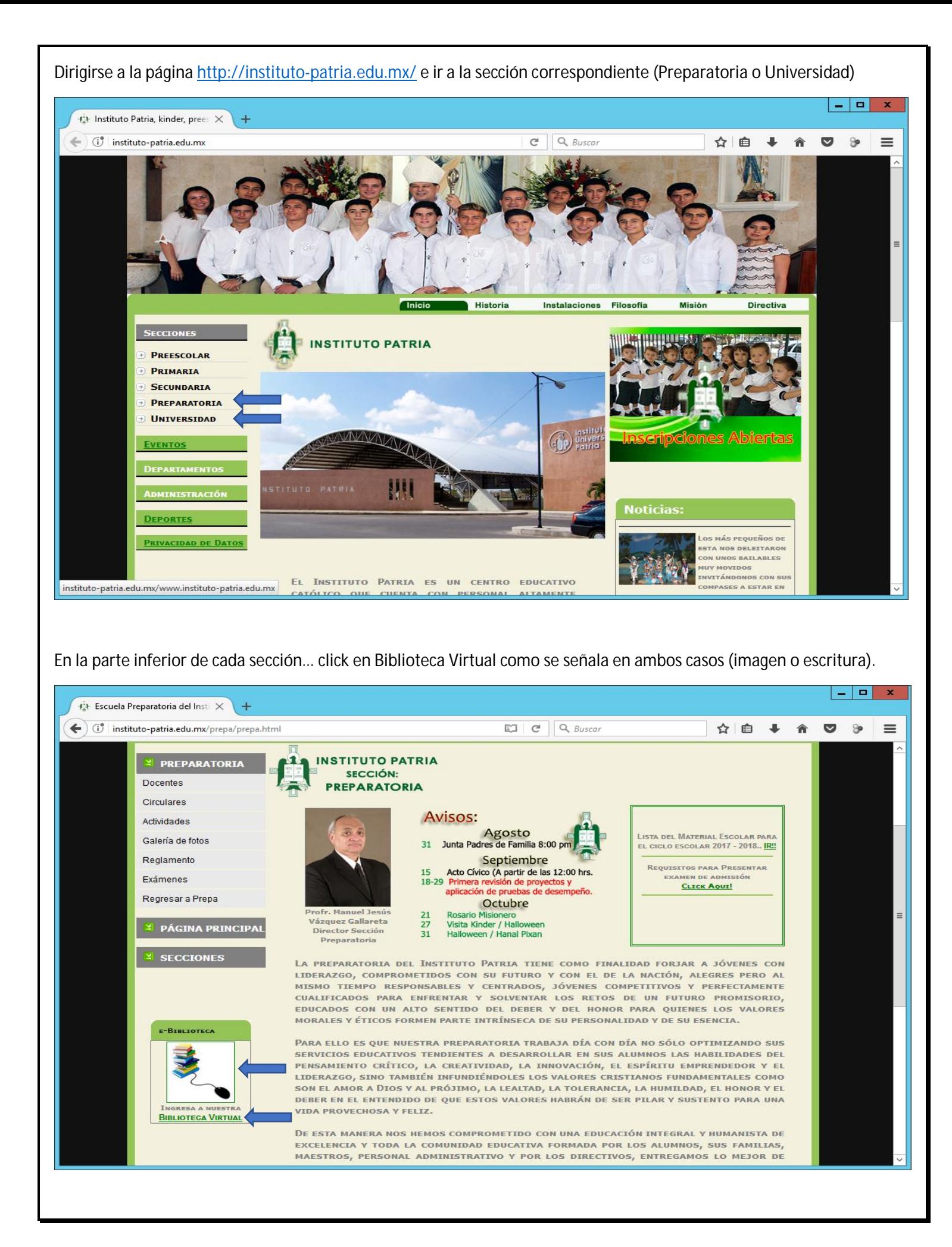

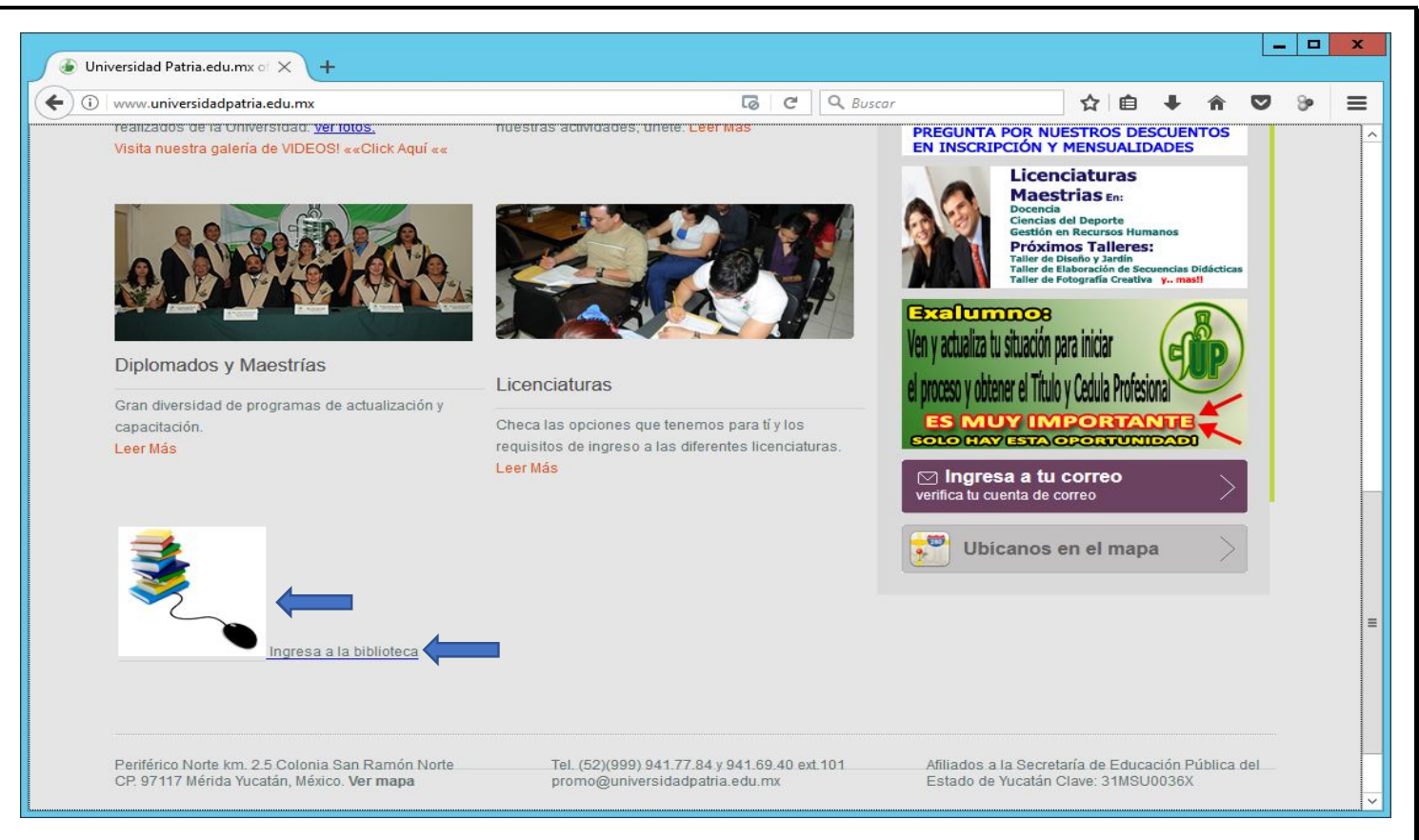

Abrirá la siguiente pantalla del cual el Usuario y Contraseña es el número de alumno que se encuentra en su respectivo comprobante de pago… Click en Accesar.

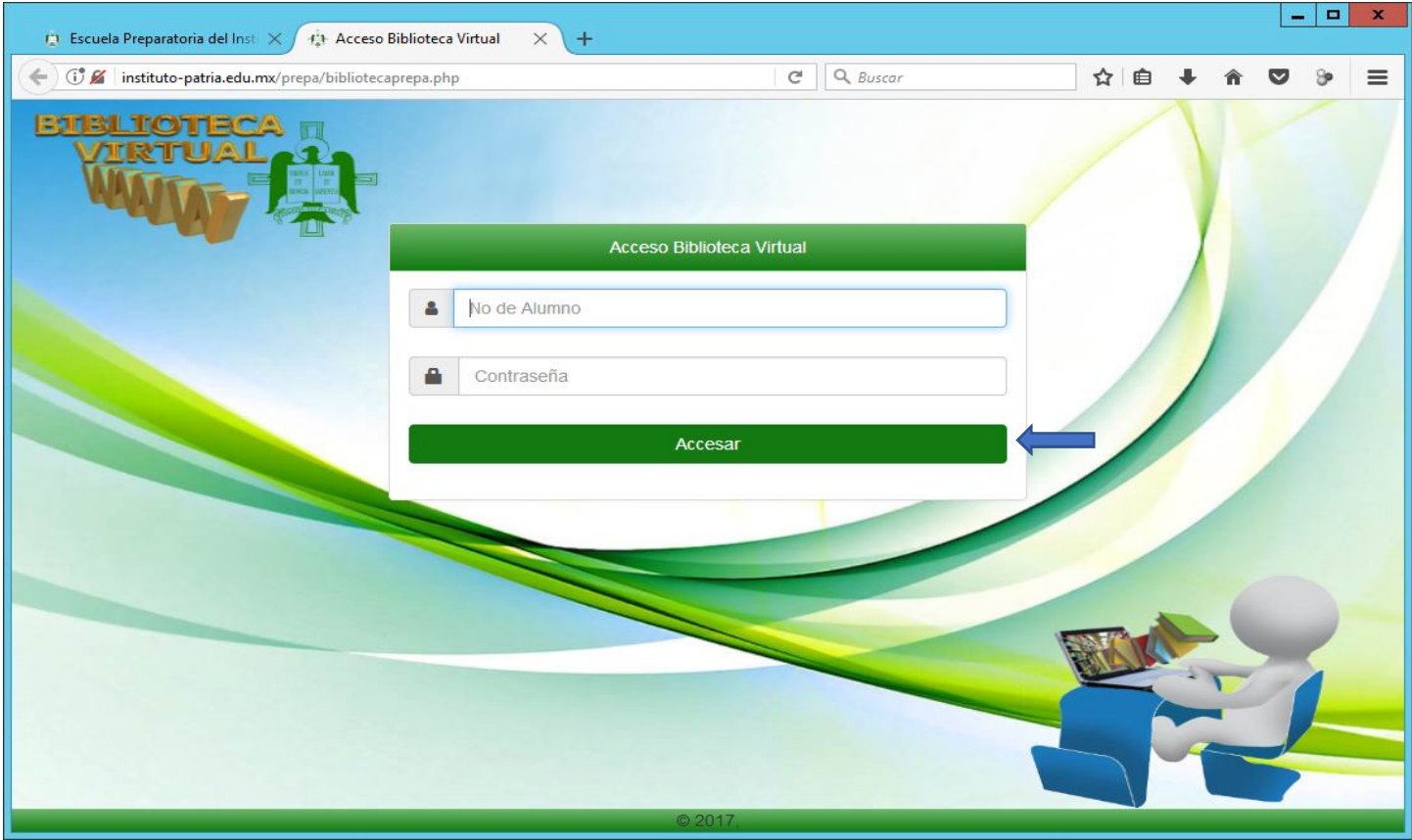

Listo!!... Cualquier problema de acceso con número de alumno, no duden en dirigirse a su respectiva sección Administrativa.